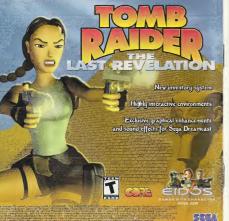

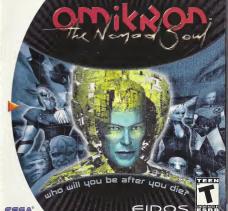

### WARNINGS Read Before Using Your Sega Dreamcast Video Game System

Assume who uses the Sona Decampast should read the operation manual for the software and console below operation them. A responsible adult should read these manuals together with any minors who will use the Sega Dreamcast before the minor uses it.

HEALTH AND EPILEPSY WARNING Some small number of people are susceptible to entlentic seizures or loss of consciousness when exposed to cortain flights or light patterns that they encounter in everyday life, such as those in certain television images or video games. These segures or loss of reparticulations and province even if the person has never had an endentic service.

If you or anyone in your family has ever had symptoms related to epileosy when exposed to flashing lights, consult your doctor prior to using the Sega Dreamcast

In all cases, navents should monitor the use of video cames by their children. If any player experiences dizzness, blurred vision, eye or muscle bytiches, loss of consciousness, disprentation, any involuntary movement or convulsion, IMMEDIATELY DISCONTINUE USE AND CONSULT YOUR DOCTOR BEFORE RESUMING PLAY. To reduce the possibility of such symptoms, the operator must follow these safety precautions at all times when using the Sega

. Sit a minimum of 6.5 feet away from the television screen. This should be as far as the length of the controller cable.

. Do not play if you are tired or have not had much sleep

 Make sure that the room in which you are playing has all the lights on and is well lit. . Son playing widen games for at least ten to twenty minutes per hour. This will just imit eyes neek arms and fingles so that you can

continue comfortably playing the game in the future DPERATING PRECAUTIONS

To prevent personal injury property damage or malfunction . Before removing the disc, be sure it has stopped spinning

. The Sena Dreamcast GD-RDM disc is intended for use exclusively on the Sena Dreamcast video game system. Bo not use this disc

anything other than a Sena Dreamcast console, especially not in a CO player. . Do not allow fingements or dirt on either side of the disc

. Avoid bending the disc. Do not touch, smudge or scratch its surface. . Do not modify or onlarge the center hole of the disc or use a disc that is cracked, modified or resoured with adhesive tape

. Do not write on or apply anything to either side of the disc

. Store the disc in its original case and do not expose it to high temperature and humidity. . Do not leave the disc in direct sunlight or near a radiator or other source of heat.

. Use lens deaner and a soft dry cloth to clean the disc, wining gently from the center to the edge. Never use chemicals such as benzene and naint thinner to clean the disc

PROJECTION TELEVISION WARNING

Still partities or images may cause permanent picture tube damage or mark the phosphor of the CRE Avoid repeated or extended use of video names on large-screen projection televisions

SEGN DREAMCAST VIDED GAME HSE This GD-RDM can only be used with the Sega Dreamcast video game system. Do not attempt to play this GD-RDM on any other CD player; doing so may damage the headphones and/or speakers. This game is licensed for home play on the Sega Dreamcast video game system only. Unauthorized copying, reproduction, rental, or public performance of this game is a violation of applicable laws. The characters and events portraved in this game are purely fictional. Any similarity to other persons, living or dead, is purely concidental

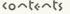

| 10   |                                                                                                    |         |                                                                                                    |  |
|------|----------------------------------------------------------------------------------------------------|---------|----------------------------------------------------------------------------------------------------|--|
| N. I | SEGA DREAMCAST™<br>Visual Memory Unit (YMU)<br>GETTING STARTED<br>Menu Cantrals                                                                                            |         | SAYING YOUR GAME<br>Save Advice Paints<br>Magic Rings<br>GETTING AROUND IN OMIKRON                                                                                                    |  |
|      | INTRODUCTION HH MAIN AIRNU New Somme Load Gunne Load Gunne PLANNIS HH GAME Books HH SMAK What Is IP. Accessing the SMAK Returning to the 30 Some HH MUITPLAN WITHAL LOCKER | . 4<br> | Molking Using Servation Using States Using States UOUKING AROUND Inst Person Perspective Lavestipating Checking You'r Energy Lating and Dirisking Manacy OTHER ACTIONS Fighting and Combat Manacy Manacy CREDITS CREDITS |  |
| 1    | Accessing the MultiPlan<br>Handling Items                                                                                                    | 18      | CHEDITA                                                                                                    |  |

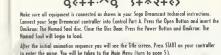

MENU CONTROLS

ional Button (D-Button)

hlight menu selections

START Rutton

\*Start dam

# Analog Thumb Pac

•Return to previous menu

. Pature to the game world

·Cancel an action

A Button - Action /Use -Confirm highlighted menu notions

Never touch the Anolog Thumb Pad or L/R Triggers while turning the Sega Dreamcost power ON. Daing so may disrupt the controller initialization procedure and result in mulfunction. If the Analog Thumb Pod or L/R Triggers are accidentally moved while turning the Sega Dreamcast power ON, immediately turn the power OFF and then ON again, moking sure not to touch the controller.

To return to the little screen during gome play, simultaneously press and hold the A, B, X, Y and START Buttons. This will cause the Sego Dreamcast to soft-reset the software and display the Title screen.

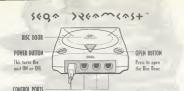

Use these ports to cannect the Sega Dreamcasta controller or other peripheral equipment, Fram left to right are Control Port A. Control Port B. Control Port C. and Control Port B. Omikron: The Namad Soul uses Control Port A

### VISUAL MEMORY UNIT (VMU)

Ia save game settings and results and to cantinue play on previously saved games, insert a Visual Memory Unit (VMU) into slot 1 of the controller BEFORE turning on the Sega Dreomcost.

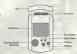

Nate: While saving a game file, never turn Off the Sega Dreamcost power, remove the VMU ar disconnect the controller

## ふへけっとしくけっつへ

I have many things to tell you, and very little time. My ... my name is Kay'l. I come from a universe parallel to yours. My world needs your help, you're the only one who can save us. I succeeded in opening a breach between my world and yours. Ihrough your gome console, you can enter our world and help us. But in order to do this, you must transfer your soul into my body.

Do you accept? Press the A Button to say yes, but hurry; there isn't much time.

I knew I could count on you. Now you must concentrate.

You've done it. Now your soul occupies my body. This is the last time that we'll be oble to speak together. Once you've crossed the breach, you'll be on your own. I will take over my body when you leave the game, and hold your place for you until you return.

That's it. You're ready. But remember, once you've crossed the breach, you're on your own.

> There's no saving and going back if you get into trouble. You are entering a real world. If you make mistakes, you'll just have to accept the consequences.

Now listen corefully. To begin your investigation, go first to my opartment. There's no more time to talk, you must cross the breach before it closes. Oh, and one more thing: be coreful with my body, it's the only one I've got.

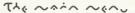

### NEW BAME

Stort a new same of Omikron: The Namod Soul. You will be taken to the some introduction sequence.

### LOAD GAME

Select this option to open the Lood Gome Menu. This will reveal a list of previously soved games (if appropriate). Highlight the name of the saved gome you want to load and press the A Button to select it. Omikron: The Namod Soul will load the saved game at the previously saved point.

While the game is loading, never turn the power off or remove the YMU from the controller port.

### OPTIONS

AHBIO OPTIONS

CFY

This features a range of options to set up the game to suit your style of play.

Audio options give you control over all the gudio elements of the game.

Dialogue Volume Press the D-Button →/← to adjust the slider for character speech volume.

Ambient Valume Press the D-Button →/← to adjust the slider for bockground sound volume. Press the D-Button →/← to odjust the slider for all sound effects volume.

Sound Output Press the D-Button →/← to select Mono or Stereo sound output (if applicable to your system).

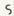

GAME OPTIONS

Game options allow you to set in-game options and difficulty levels. Select a level of difficulty for the fight action Fight Difficulty sections of the game, from Easy, Medium or Hard. Shoot Difficulty

Select a level of difficulty for the shooting action section of the game, from Easy, Medium or Hard Select a camera view that you prefer during the fight sequences from Side or Back View.

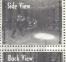

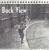

## Fight Camera CONTROL OPTIONS

All control settings in Omikron: The Nomad Soul are fully customizable. By selecting the Control option you will be able to

redefine all controls used. Highlight a control and press the A Button to select it for redefining. Then, using your controller, press the new button you want to use. Press the B Button to cancel

| following is a list o | default controls for play | ing Umikron: The Nomad Soul:              |
|-----------------------|---------------------------|-------------------------------------------|
| Adventure Contrals    | Forward/Bockword          | D-Button ↑/↓                              |
|                       | Turn Left/Right           | D-Button →/←                              |
|                       | Action/Use                | A Button                                  |
|                       | . Cancel Action/Jump      | B Button                                  |
|                       | First Person View         | X Button                                  |
|                       | Open Sneok                | Y Button                                  |
|                       | Holf Turn                 | Hold Left Trigger and press D-Button bock |
|                       | Run                       | Right Trigger                             |

Swim Controls forward/Backward B-Button ↑/ ↓ Jurn Left/Right D-Button →/← Action Use A Rutton Dive **B** Button Right Trigger (rowl Forward/Bockword D-Button 1/1 Shoot Control Turn Left/Right D-Button →/← Action/Use A Rutton R Rutton Jump Fire X Button **Меороп** V Button Strole Right/Left Right Trigger/Left Trigger Note: Use the Anolog Thumb Pod to oim your weapon. Fight Controls lump **N-Button** Crouch D-Button Forward Bockword D-Button →/← A Button Kick

## PAUSE

Kick

Punch 1

Puech

Strafe Right/Left

OR BUIT To pause ar quit the game at any time, press START on the controller. You will be shown a menu that allows you to Resume or Quit the game.

R Rutton

X Button

Y Button

Right Trigger Left Trigger

## ٢١٥٩٠٥٩ لله ٩٥٠٠

Noive looded the game, set up your opines, workheld the introduction and now you're eager to get on with the game — what else do you need to know? Onixton: The Nomad Soul is a game where you will discover many things to; in this monaul, you will be told nothing about the story or how to succeed in the game, It will only give you essential information that you will need to egipty the came fully.

### BASICS

## THE 3D WORLD OF OMIKRON

You control o choracter who is exploring a vast 3D world. Neither you not the character knows anything obout this world, so everything is there to be discovered. There are messages to be read, objects to be picked up, other characters to talk to, and items to be bought. There is no end to the things you can do in this game

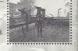

but its up to you to structure your actions in such a way as to help you through the adventure.

Don't worry that you might get lost in this vast world — there are several devices, that will easily bring you back on track.

### ACTION SEQUENCES

Omikron: The Namad Soul is not just an adventure game. It also features, unacrined fighting (in sideon or back view), with all the excitement of discovering secret moves, punches, kicks, etc.; armed combal (in first person view), featuring or variety of deedly exemels, swoppan, among, amonevers, etc.; and swimming sequences – sometimes it will be necessary for your character to get into the water and swim to other parts of the world. All these action sequences have their own fully Qualitative buttom careful. for button controls, see the list on pages 6-7. Note that in the Adventure controls, the B Button will make the character jump when moving around the 3D world, but it will also cancel an action. for example, if a character is holding an object (picked up using the A Button) and you want to return it, press the B Button.

### CONVERSATIONS

You will not make ony progress in the game without talking to other characters. They will give you valuable information (good or bad) that you may be able to use later.

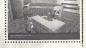

- To talk to onother character, approach him/her and press the A Button. If he/she has onything to soy, the screen will change (wide screen) and text will oppear below it.
- If a character is talking at length and you want to read the subtitles that have yet to appear, you will see two red arrows close to the text. Press the D-Buttons  $\uparrow / \downarrow$  to view next/previous subtitles.

You will at some point have to respond. If a response is needed then a list of choices may be shown. Read these carefully (for what you say may be crucial), highlight your choice and press the A Button the character will then act to your response.

If you have already talked to the character and wish to move quickly through conversation sections of the game, you can press the A Button to progress.

### ANIMATION SCREENS

Ihroughout Omikron: The Nomad Soul you will be shown animation sequences of vital information – these animations could be a preview of an action section showing you the area you will have to battle in, etc. In all cases the screen will switch to wide screen mode to let you know that all you have to do its watch the next section.

### SNEAK MODES There are five SNEAK Modes accessible:

Your Character

Calling the Slider

Inventory (includes Currency, Saving and Map) Memory

## Options

YOUR CHARACTER This is an ID on which character you are in the game (it can

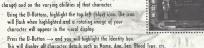

Press the D-Button -> again and you will highlight the Characteristics box. This will display a range of values for the character:

Energy

A general value for the amount of energy the character has. A low value before a fight or combat, or any form of physical exertion, is not advised. Energy can be topped up using Medikits, food or special Potions.

The character's unarmed fighting bonus. The higher this value is, the more damage your character will inflict on opponents. This can only be improved by practice.

A general description of the character's fighting experience. This can be improved fight Experience by practice.

Body Resistance Speed

by practice. The character's combat agility. This can be improved by practice.

The character's ability to resist or defend him/herself against an attack.

The character's speed in armed combat situations. This can be improved

Dodge

The character's ability to cast spells. Mana

Remember that different characters have different abilities. Study these carefully and use them wisely.

THE SLIDER TRANSPORTER

The next icon on your SNEAK is the control for calling the Slider.

You can walk to many destinations in the game world, but to get comewhere fact you will use a Slider, Sliders are individual transportation vehicles on Omikron that will, when summoned, pick you up when you are outside and take you to a predesignated address

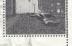

Calling the Slider

Use the D-Buttons to highlight the second icon (green) down from the left. This will flash and change the SNEAK Mode to Calling the Slider.

Press the D-Button  $\rightarrow$  to select a location you want to be taken to (such as Kayls Apartment) and press the A Button.

If you are not in a suitable location to be picked up by the Slider, you will be given a message to that effect. If you are by a roadside, your screen view will change to a chase view of the Slider and you will follow it as it makes its way towards you. When it arrives, get close to the door (located near its. middle) and press the A Button. The Slider door will open and you will get in. Be careful standing in the road - you might get run over by the traffic! The Slider will drive you to your destination and deposit you as near as possible to the building entrance.

### : INVENTORY

The next mode on the SNEAK is the Inventory. This is one of the moin uses of the SNEAK. Control of Inventory is crucial to success in the game.

of Inventory is crucial to success in the game. Havughout the game there will be objects that can be picked up. To pick up an item, standnear it and press the A Buttan. Your character will pick it up and a shart description will appear on the screen. If you want to keep the object (you think it might be useful later in the game) press the A Butlan again and it will be transferred to the SHEAK and will then appear in this Inventory section. If you want to draw the object, press the B Butlan.

## Accessing the Inventory

Use the D-Buttans to highlight the third icon down (brown) an the left. The icon will flush
and change the display on the SNEAK to a list of Inventory items.

Press the D-Button -> ance to highlight one of possibly three objects in your possession.

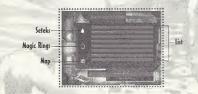

### Omikron™ bles you Name ions, but Address s to Buy State City Phone ( E-mail Is this your first Eidos purchase? How did you hear about this game? \_\_ Friend Salas Clark TV ad Magazine ad Game Review \_\_ Internet Tell us about yourself: Gender M F \_ Demo Disc Bental Other Saw on Shelf Date of Birth M D Which publications do you regularly read? What type of games do you prefer? Official Dreamcast Magazine Action EGM Adventure Spin Role Plaving Game Fan \_ Game Pro Fighting \_ PS Extreme Simulation Sports Next Generation \_ Racing Marvel Comics DC Comics Details Incite \_\_ Maxim Did you rent this game before purchasing

\_\_Yes

Which systems do you own? PlayStation® game console

Sega Dreamcast... Pentium PC

Game Boy Color \_\_ Nintendo 64

Do you have access to the internet?

it? Yes No.

Mail Order Toy Store

Fidosstore.com

Internet (i.e. EToys)

Where did you purchase this game?

Mass merchant (i.e. Walmart, Target)

Software specialty (i.e. EB, Babbage's)

## INVENTORY The next r

of Invento Throughou near it an

on the scr the A Butt—

section.

Accessing

Use the jularly visit.

Zip

Press the videogames.com

\_\_ CNET.com

nat was the main reason you purchased s game?

Magazine Review \_\_\_ Played Demo
Print Advertising \_\_\_ Packaging
TV Advertising \_\_\_ Price
Sales clark recommended

Recommended by friend Other\_\_\_\_

w would you rate this game?

neck the box below to receive your 2 SK FREE issues of GameFan and art a trial subscription

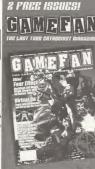

Send me

Free Issues

of GameFan Magazine

start my that subscriptio

Seteks The Setek is the Omikron currency. You won't survive long without money.

These following items are always with you and can be added to throughout the game:

If you find Seteks during the adventure, they will be added here. When you spend money, the total will be deducted from that shown here.

Magic Rings — The Rings held in the Inventory have two uses - most importantly a Ring enables you

to save a game at special saving points. Rings can be found in various locations, but there are a limited number in the game. A Ring can also be used as a means to Buy Advice. (for more information on Magic Rings, see page 2 1).

The map is accessible only when your character is out on the city streets. Select it

with the D-Buttons and press the A Button. You will see a map of the district.

Inventory List

Map

Press the D-Button → ogain and you will highlight an object on the Inventory list. The SNEAK holds these objects in molecularly disassembled form.

Select on object from your Inventory and then press the A Button. The panel at the top of the screen will be highlighted showing USE - USE ON - EXAMINE.

of the screen will be highlighted showing USE — USE UN — EXAMINE.

Press the D-Button → ← to highlight these options for that object:

Use Use it immediately (such as a key for an apartment). Press the A Button in the 3D world and it will be used

Use On Use it with something else. Select an object, press the A Button, highlight USE ON with the D-Buttons, select another object and press the A Button again.

with the U-Buttons, select another object and press the A Button again.

If the combination is impossible you will be told.

Examine Look at the object (you will usually see the object in rotating form or read any message or text on the object).

If the Inventory list is longer than the visible screen, press the D-Button . L to scroll down, Remember that the B Button will always return you to the previous menu.

The SNEAK will only carry a limited number of objects (18) and must therefore be used in conjunction with the Multiplan Virtual Locker (see the section beginning on page 18) Always check your Inventory. It will be the default selection when you press the Y Button to open the SNEAK. If you do not have the right item in your possession in certain stages of the game, you

## will not succeed in your quest!

The next section of the SNEAK is the Memory function.

Throughout the game you will have many conversations with characters, read items in newspapers, see news broodcasts, and do other things that are key to your success in the game. You are not expected to remember all this information, or make copious hand-written notes, so that is why the SNEAK has a Memory function.

When your character discovers vital information, the message "Data Memorized" will appear on the screen. This indicates that the information (or at least the key parts of it) is stored in your SNEAK memory mode.

Highlight the fourth icon (yellow) down from the left. The icon will flosh and change the central display on the SNEAK to a list of memorized items or the names of the source of the information.

Press the D-Button -- and (if there is one) you will highlight a memory source (such os o name). At the same time a box will appear on the central display revealing a vital piece of information that has been memorized. If there are many memory items, press the D-Buttons 1/1 to scroll through them.

D-Buttons will back you out of the Memory section. The B Button will return you to the 3D world.

The next SNEAK mode is the Game Options function. If you want to adjust Game Options, now that you are in-game, you can do so from here. The options shown are the same as the Moin Menu screen options (see page 5).

Use the D-Buttons to highlight the fifth icon down (the red one) from the left. This icon will flash and change the display on the SNFAK to the list of Game Options.

Press the D-Button → to enter the Options section, and press ↑ L. to select from:

Audio Options Gome Options (includes Difficulty Settings):

Controls Options (includes redefining the control settings)

Note: For a full explanation of these options, see pages 5-6.

· Press the D-Button - to return to the SNEAK menu or press the B Button to return to the 3D world

You have now explored the SNEAK. As you can see, it has o multitude of uses and will be very useful to you in your adventure.

RETURNING

Press the B Button from the SNEAK to return to the 3D world.

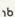

## The ~ultiple~

The SNEAK will only hold a limited number of objects, but the game requires that you have access to a wide range of items. In Omikron these objects can be stored in a virtual locker. Working in conjunction with the Khonsu MK400 SNEAK, the Multiplan Virtual Locker is accessible on many locations in Omikron (Kay I's opartment, his office, other characters' offices, etc), Essentially it is the means by which you con transfer objects to a safe place and not have to corry everything around with you.

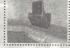

### ACCESSING THE MULTIPLAN

Locote a terminal, then stand your character in front of it and press the A Button. This will open the Multiplan Virtual Locker menu. In the center of the screen are the items you are carrying in your SNEAK Inventory, You con scroll up down this list.

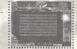

### HANDLING ITEMS

### TRANSFERRING ITEMS TO THE MULTIPLAN

The top option in the list is the tronsfer of items to the Multiplon from the SNEAK Inventory. · Highlight the top right icon. A yellow orrow will flosh pointing into the box and the message panel at the top of the screen will read "Transfer to Multiplon."

· Press the A Button (the arrow will stay lit), Now, select one of the objects with the D-Buttons.

When you have highlighted on item, press the A Button. That item will disappear from the SNEAK list. It has been transferred to the Virtual Locker.

TRANSFERRING ITEMS FROM THE MILITIPLAN

· Highlight the second icon down on the right. A floshing red arrow pointing out from a box will show "Transfer from Multiplan," The central display will show you what is currently in the Virtual

· Use the D-Bultans to select an item and press the A Bultan. The item will be moved out of the Multiplan and returned to your SNEAK.

### **EXAMINING OBJECTS**

You can also examine all objects held in the Virtual Locker and in the SNEAK. Highlight the third icon down and press the A Button. Select an item and press the A Button. You will see that object on the screen.

### DELETING ORIFCES

You can delete any object from the Multiplan list. Highlight the fourth ican down and press the A Button, Select an item and press the A Button, That item will be deleted permanently, Think twice before you do this!

## JAVAA9 400> 9A~6

It's very impartant to save the game as often as you can, because you never know what's going ta happen to your character just around the next corner. To save a game you need to find any of the permanent Save Advice Paints and use Magic Rings.

## SAVE/ADVICE

POINTS

Throughout the game there are pre-set Save Advice Points indicated by three rotating rings. To save your game, approach the rings and press the A Button. This will upon the Save Advice Option screen. This allows you to save the current game and to buy advice about key aspects of the game.

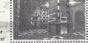

## SAVING THE GAME

The YMU will allow you to keep four saved games. If you have used all four slots, you will be asked if you want to overwrite an existing saved game. Highlight the slot you want to save to and press the A Buttan. The game will be saved and you will be returned to the 3D world. The save name will depend on which character you are playing, the position, date and time of the save.

### GETTING ADVICE

The second aption allows you to Buy Advice. A list of characters you have met is shown with details of the key infarmation you should be acting on. Highlight the character you want advice about and you will see a cost in Magic Rings (and a summary of how many Rings you are carrying), If you have sufficient Rings, select Buy (or (ancel)

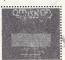

As mentioned previously, you may have found a number of special Magic Rings in the adventure that are naw in your SNEAK (in a special section along with your Omikron currency and map). Magic Rings can be collected like other objects but will appear in your SNEAK as a ratating object.

## getting 120000

### WALKING

You're going to do a lot of footwork in this adventure. You can walk, run, turn while walking or running and strafe left ar right, for starters, far a summary of Adventure controls, see page 6.

### USING ELEVATORS This is a vast world where most apartments, offices and buildings

have to be accessed via elevators. To change levels in most buildings or to get access to most apartments, simply enter the elevator, select a level and press the A Buttan. Offices such as the Security Center affer a number of levels that can be accessed. Apartment elevators

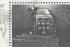

## require keys before they will take you anywhere. USING SLIDERS

One of the first things you will have to do in the adventure is get to Kayl's apartment. To do this quickly you will have to use a Slider. Sliders are the personal transportation system on Omikron and are the means by which you will travel around the vast world. To call the Slider and use it, see the information on page 13.

## looking mound

## FIRST PERSON PERSPECTIVE

Omikron: The Nomad Soul will select a view of the adventure for you in cinematic style (long shots, close-ups, high ongle, tracking shots, etc). This odds to the film-like quality of the adventure. However, at certain points you may want to know just what it is you are about to walk into, and the default tive taken by the asome more not be helpfull, in such a case.

Press and hold the X Button to get a first person perspective view through the eyes of your character. You can also move your character's head around left, right, up and down using the oppropriate D-Buttons, This view will only work when the character is standing still.

### INVESTIGATING

You are advised to investigate everything you find — this may take time but you don't want to miss out on any item or information that could be crucial to your success. If there is a cupboard and it's open (or you find a key), why not see what is inside?

Stand your character in front of the cupboard or other item and press the A Button. The character's hand will touch the cupboard and open if — if it's locked or it's not worth bothering about, your character will tell you.

Inside the cupboard there may be nothing, or there may be several useful objects.

Stand close to the objects and press the A Button to pick one up. A description will appear.

If you want to take the item, press the A Button again. If you want to drop it, press the B Button.

10244479

Your character is on a world heishe knows nothing about. Chances of survival are low unless you come to grips with basics such as eating and drinking, keeping up energy levels and acquiring money.

### CHECKING YOUR ENERGY

It's important that you check the energy level of your character. If it is too low, your character cannot perform to the maximum and will probably lose any fights or be adversely affected by any physical exertion. To add energy the character can eat food or take a drink, or use any Medikits or correct Pations sicked us during the adventure for an instant boost.

### WEDIKITS

Medikits con be found in many locations. Pick them up and put them into your SNEAK as normal and they will be shown on the loventory list.

To top up your energy level (if you are anticipating a fight), open your SNEAK (press the Y Button), select the Medikit (large or small) and press the A Button. Then select the USE option and press the A Button. Your character will get an energy boost.

### FATING AND DRINKING

There are many places in Omikron that provide food and drink to sustain your character — they could be anything from bors to automats or restaurants.

### AT THE BAR

If you want a drink in a ban stand close to a bartender and press the A Button. You will be asked what you want. Select your choice and press the A Button.

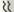

### VENDING MACHINES

There is a selection of standard food drink vending machines on Omikron. Stand in front of a machine and press the A Button. You will see a menu screen allowing you to choose Buy, Examine or Quit, Highlight the Buy icon and press the A Button, Select an item (say, a can of beer) from the list and press the A Button to put it into your SNEAK.

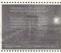

### AT THE RESTAURANT

Restaurants are similar to vending machines. To drink or eat the item, select the item on the SNEAK and press the A Button. Select the USE option at the top of the screen and press the A Button, Your character will consume the item

### MONEY

Remember that everything has a price (in Seteks) and you cannot buy anything without money. When you buy something the amount will be deducted from your Setek total shown in your SNEAK, Your character will find some Seteks in various locations but there are apportunities to get more money throughout the game (look out for ads or flyers announcing these opportunities). Money will help you buy better weapons (which are readily available but sometimes very expensive) or even advice

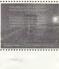

## 0+468 2(+:006

FIGHTING AND COMBAT

You cannot succeed in Omikron: The Nomad Soul without learning how to fight unarmed and with weapons. There are several opportunities to develop your skills in both these types of combat in the early stages of the game. You're advised to take these apportunities when you can - they will build up your experience and sharpen all your fighting skills. Practice and experience of actual combat and various Potions can improve the character statistics shown in the SNFAK.

for a summary of Fight and Shoot controls, see page 7. Note that there are many other special moves involving various combinations of keys for you to discover.

### HEALTH RARS

Your Health bar will appear on the left of your screen to show your health in any combat or physical jolt (such as a big jump, fall or accident).

### SWIMMING

At various points in the adventure your character will have to swim. You can make him/her swim on the water (crawl or breaststroke), dive and swim underwater. Be aware that, unless you have made special provisions, he/she will use up energy and oxygen and will need to come to the surface to rest and take in more air, for a summary of Swim controls, see page 7.

### MANA AND SPELLCASTING

At some point in your adventure you will need to cast spells. Mana (the value in the Characteristics Mode of the SNEAK) is the energy that empowers you to cast spells. You can increase your Mana level by gathering Potions throughout the adventure on Omikron and using them as appropriate.

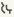

## szedits

Comeras

Bioloque:

\* Beerlagged lean " Written 2d Birected by \* Project Manager \* Internal Produces Designs & Graphics:

Lead Graphists : Graphiste

> Konel finli Franck Ashermed Aper Hemidi Coreatio lefter Vann Legal Olivier Nollet

Programming : Programmers

Asimptors

IAM Scription Scripters 26

Amatic Beam Bevid Case Olivier Bemongel Anne Bevanassam Lair Normand Steabare Higgs Philippe Abelles Olivier Bemancel Edward Phon Yevier Malard

fric Seizond

Pierry Ross

Jean-Charles New itros

Tony Lejuez

You be feel.

Sophie Bubl

Christophe Leulier

Xerrier Baland

Nothalie Chade

Audrey leprince

Sound Effects, Ambient & Additional Tracke Original Fealish Vaice Nothalie Chade Lea Delatearyon

February Festinal Inn. 1631 Fraderic Hospielle the Dreamers Antaine Tion Frenchi Kermeranal Stenhane faurnier Sound Engineer: Julies Vocaser Nation Capture Acting Christophe Vive

Bady Meting Confere

Christophe Leuber Ivan Rakotsorisan Marie Catherine Herren All the steff at Overtic Overen for the sleepless nights and the long Asse Beyonessons Reak Carlier

Xavier Besam Basid Panie David Geoman Paul Bandes Kerre Stressman Christian bricken Rachara When Gay Marshall Edward Nance Allen Wesser

Bariel Cinclant

In Person Patrick florrsheim Basid Basis Regies fightels Sail Arn Berrer Jean-Jacober broella Marr Chann Minh Mish Neo

Pascal Gentil Emprovelle Parlant Tory Behas Acti System

County Gream would like to thoric John for his fields. Brown for believing when there really was no ceases to Japan Basid and Reeves for their enthusiasm, their talent and their intelligence. Charles for accepting the challenge. Philip for his useast and eatherings Fidos and Fidos France laws and Ed for the quality of the costing and devoting so much time to us. All the people that sent us encouraging e-mails and supported us from the start. Our wives and sirlfriends for being nations and understanding

Original Sangs and Soundtracks: Bavid Bawie & Reeves Gabrels Focial Liasenching and Diploque Matter Capture: Tribu Nr. Roseir's Motion Costure created & performed by Edouard Lacke

endos interactive

Herve Alberton

Philip Campbell Additional Support & Ideas HV ... Jann. Year Decat US - Brian King OA Project Coordinator

Producer (IIS):

Ol Mempers

OA Tenn IIK

04 Tran US

Additional Instins

langthan Andas Jan Reddington Tyrone O'Neil leba Rec James Hatchinson

lead Tester - Ralph Ortiz Aut Lend - Baniel Frenklin Colby McCracken

Clayton Palma Chris Lovergutt Pierce Raire

Corry fore Rob Swein Innere Millianson Bevelopment Manager furance Bereignment Hangger IS: Product Manager IIX Product Manager US: Product Manager France Product Manager Germany PO HV

localization:

PR IIC PR france:

PR Germany Special Bhanks

Margari

Hickarl Newsy Jemiler Fitzsinnens Olivier Sploman Harry Reches Josephys Brooklatt Steve Starvis Greg Rizzer Priscille Berroly

Hally Andrews

Based Rose

Nichalos Forl

Special fireen-Knises len Livingstone Hile Heliorney John Keyanash Rob Dver Million Tychlat Inney de Nordwell Nick Berries Baldin lark

Evo Militare Rose Montgomery Lee Briggs Poul Shroomed Bove Cox loKathren Reggis Angodo & Son Nice Sevebern Eric Adons

Frenk Hon

Nott Miles

I-More

Nike Schmitt

Houshey lok & Inco.

### ممخلاءم، لله مصمر إصر وينهنمه إصمالايمدلا

"Thursday's Child"

Written by David Bowie and Reeves Gobrels
Publisher North America — Ripple Notic (BNI) administered by
RIO Moste, Inc., Ny Halff Nosic, (&SAE) administered by Bug
Music, Inc. Rest Of World — Nipple Nosic: RZO Music Ltd., My Half
Music Bub. Music Ltd.

"Something In The Air"
Written by Bavid Bowie and Reeves Gabrels
Publisher: North America — Nipple Music (RMI) administered by
RZO Music, Inc., Ny Holf Music (ASCAP) administered by Bug
Nesic, Inc. Rev 10 World — Music (ASCAP) administered by Bug

Music Bug Music, Ltd.
"Survive"

Wilten by David Bowie and Reeves Gabrels
Publisher: North America — Nople Nusic (BNI) administered by
RZO Nusic, Inc., My Half Nusic (ASCAP) administered by Bag
Music, Inc. Rest Of World — Nupole Nusic RIG. My Half

Meric Bug Music, Ltd.

Seven

Written by Bovid Bowie and Reeves Gobrels

Publisher: North America — Naple Music (BNI) administered by

RTO Music, Inc., Ny Half Nusic (SLRP) administered by Bug

RZO Music, Inc., My Holf Nusic (ASCAP) administered by Bug Music, Inc. Rest Of World — Nupple Nusic RZO Music Ind., Ny Helf Music Bug Nusic, Ind.

"Me All So Through"

Written by Bavid Bowie and Reeves Gabrels
Publisher: North America — Nipple Natic (BNI) administered by
RCO Natis, fine, Ny Holf Natic (ESLAP) administered by Bug
Music, Inc Rest Of World — Nipple Natic (RCO Nation Ltd., Ny Holf
Natic Day Navis, Ltd.

"The Pretty Things Are Going To Hell"
Mitten by Bovd Bowie and Reeves Gobrels
Publishers North America - Naple Noise (BNI) administered by
RZO Masic, Inc., Exploded View Noise (ASCAP) administered by
Bug Music, Inc., Rett QT World - Naple Noise (RZO Music Ind.,
Fundaded Tiew Music Nus Music Ind.

"Omikron (New Angels of Promise)"
Written by Bovid Bovie and Reeves Subcels
Publisher: North America — Hipple Massix (BMI) administered by
REO Music, Inc., Ny Holf Massic, (ASCAP) administered by-SugREO Music, Inc., Ny Holf Massic, (ASCAP) administered by-SugReich Bowle Massic, North Massic, North Massic,

House Beg Messe, Itd.

"The Breamers"
Witten by Bovid Bowie and Reeves Gabrels
Publisher Meth America — Maple Music (BMI) administered by
REO Messe, Inc., My full Music (ASEAP) administered by Bug
Music Inc. Rev. By Maria — Missel Music (BAI) Music Ind. My Hall

Music Bug Music, Ltd. P Line: .1999 Band Bowie under exclusive license to Yirgin

Bord Bosic spagers carriey of Fuga Assarie, Assariea, L. Mars Ber J. Berker 1.7, Berker 1.8, Berker 1.7, Berker 1.8, Berker 1.8, Berker 1.

Writes and performed by Reever Gubrols
Publisher North America — My Holl Music (ASCAP) administered
by Bay Mass, I. Ret Di Windfu My Balf Wasse Bay Music, Itd
Writtes by and Performed by Bovid Bovie and Reeves Gubrels
Publisher: North America — Hugh Wasse (RM) administered by
RTO Music, Inc., Ny Holf Music (ASCAP) administered by Boy
Marie Lee.

### FIDOS INTERACTIVE LIMITED WARRANTY

LOOS indirective vocames to the original conditions and in 1000 interctive office in the form delete in materials and will worknown before in the form delete in materials and worknown by in 1000 interctive decir is old "as in without expressed or implied woranty of any land, and 6100S interactive dict is sold "as in 1000 interactive and 1000 interactive and 1000 i

This limited warranty is not applicable to normal wear and tear this limited warranty shall not be applicable and shall be void if the delect in the EBDS interactive disc has arisen through abuse, unreasonable use, mistreatment or neglect. This limited warranty is in Eu of all other warranties and no other representations or clams of any nature shall be brinding on or obliable EBOS interactive.

Any implied warranties of merchantability and fitness for a particular purpose are limited to the meety (90) day period described above. In no event will EDOS interactive be flable for any special, inacted or consequented damages resulting from consequents on emplifying on this disc.

Some states do not allow limitation as to how fong an implied warranty lasts and/or exclusions or limitations of incidental or correspond demages of the above limitations and/or exclusions of flability may not apply to you. This warranty gives you specific legal rights, and you may also have other rights which your from state to state.

For warranty support please contact our Customer Support department at (415) 547-7244. Our staff is available Monday through Friday, 9:00 am to 5:00 pm Pacific Time. You're responsible for all toll charges. Please note Customer Support (10) charges, Please note Customer Support Representatives will not provide game hints, statusings or questions.

### ESPR PATING

This product has been rated by the Entertainment Software Rating board. For information about the ESRB rating, or to comment about the appropriateness of the rating, please contact the ESRB at 1-800-771-3772.

Sego is registered in the UF Patent and Trademak Office Sego Dreamost, the Dreamost Swit, are Endomasts 5546. Sego of America, Pl. 080: 7355, Ser Tradesco, 64 4701. All lightle Service Programmed in Japon. Made and junited in the USA WARNING. Operates only with NISC Idensions and Sego Dreamost systems purchased in North America, Secondary Appendix, Programy and Usinguary Visit and coperate with an other Idensions or Sego Dreamost systems. Product covered under one or make of the following US. Patents: 5-603/374.55277-552.7835.56.86.373. 44.242.66.44.06.75.96.56.338.9 become

ese Patent No. 2870538, (Patents pending in U.S. and other countries); Canada Patent No. 1.183.276. The ratings upon is a trademark of the Interactive Digital Software Association.